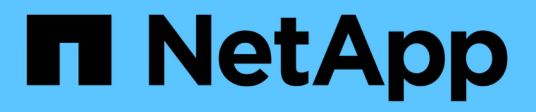

## **AWS**

Setup and administration

NetApp April 26, 2024

This PDF was generated from https://docs.netapp.com/it-it/bluexp-setup-admin/concept-accountsaws.html on April 26, 2024. Always check docs.netapp.com for the latest.

# **Sommario**

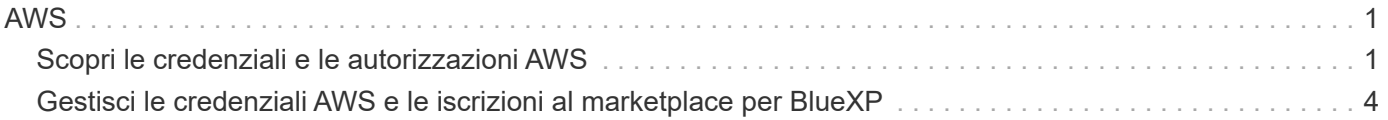

# <span id="page-2-0"></span>**AWS**

## <span id="page-2-1"></span>**Scopri le credenziali e le autorizzazioni AWS**

Scopri in che modo BlueXP usa le credenziali AWS per eseguire azioni per tuo conto e come tali credenziali sono associate alle iscrizioni al marketplace. La comprensione di questi dettagli può essere utile quando si gestiscono le credenziali per uno o più account AWS in BlueXP. Ad esempio, potrebbe essere utile sapere quando aggiungere ulteriori credenziali AWS a BlueXP.

## **Credenziali AWS iniziali**

Quando si implementa un connettore da BlueXP, è necessario fornire l'ARN di un ruolo IAM o le chiavi di accesso per un utente IAM. Il metodo di autenticazione utilizzato deve disporre delle autorizzazioni necessarie per implementare l'istanza del connettore in AWS. Le autorizzazioni richieste sono elencate nella ["Policy di](https://docs.netapp.com/it-it/bluexp-setup-admin/task-install-connector-aws-bluexp.html#step-2-set-up-aws-permissions) [implementazione del connettore per AWS".](https://docs.netapp.com/it-it/bluexp-setup-admin/task-install-connector-aws-bluexp.html#step-2-set-up-aws-permissions)

Quando BlueXP avvia l'istanza del connettore in AWS, crea un ruolo IAM e un profilo di istanza per l'istanza. Allega inoltre un criterio che fornisce al connettore le autorizzazioni per gestire risorse e processi all'interno di tale account AWS. ["Analisi dell'utilizzo delle autorizzazioni da parte di BlueXP"](https://docs.netapp.com/it-it/bluexp-setup-admin/reference-permissions-aws.html).

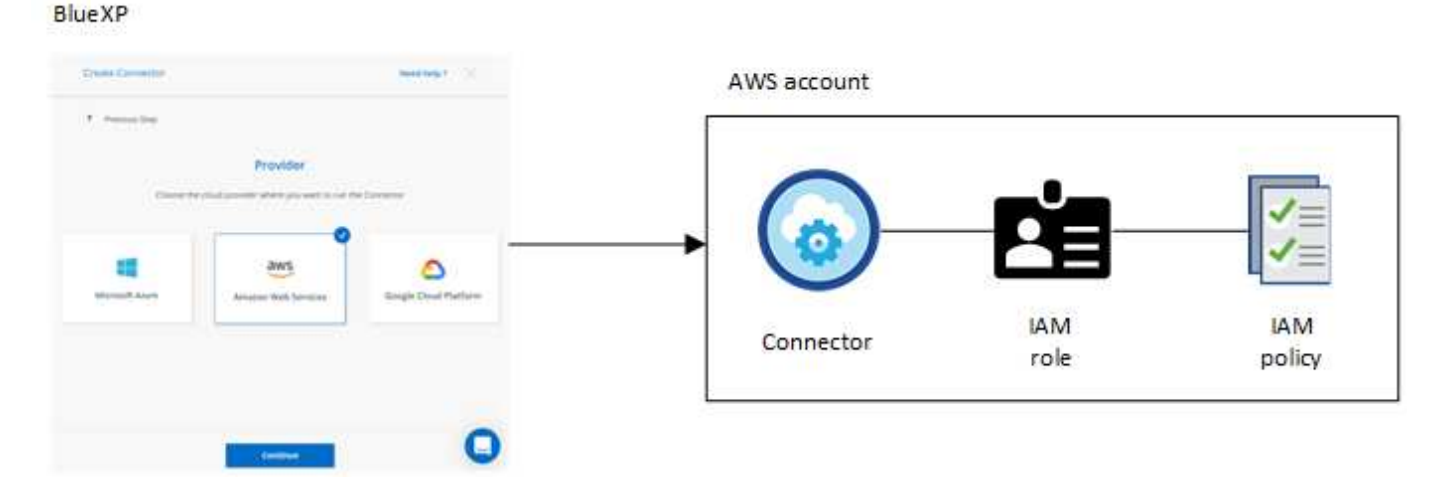

Se si crea un nuovo ambiente di lavoro per Cloud Volumes ONTAP, BlueXP seleziona queste credenziali AWS per impostazione predefinita:

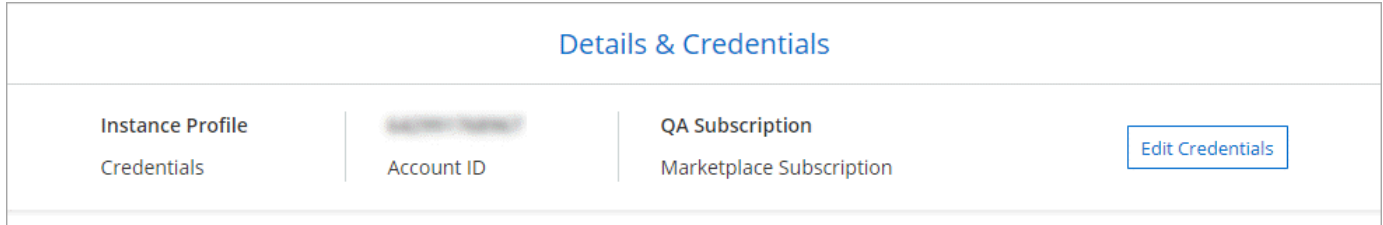

È possibile implementare tutti i sistemi Cloud Volumes ONTAP utilizzando le credenziali AWS iniziali oppure aggiungere credenziali aggiuntive.

## **Credenziali AWS aggiuntive**

Esistono due modi per aggiungere ulteriori credenziali AWS:

- È possibile aggiungere le credenziali AWS a un connettore esistente
- È possibile aggiungere le credenziali AWS direttamente a BlueXP

Consulta le sezioni seguenti per ulteriori dettagli.

#### **Aggiungere le credenziali AWS a un connettore esistente**

Se vuoi utilizzare BlueXP con altri account AWS, puoi fornire le chiavi AWS per un utente IAM o l'ARN di un ruolo in un account attendibile. L'immagine seguente mostra due account aggiuntivi, uno che fornisce le autorizzazioni tramite un ruolo IAM in un account attendibile e l'altro tramite le chiavi AWS di un utente IAM:

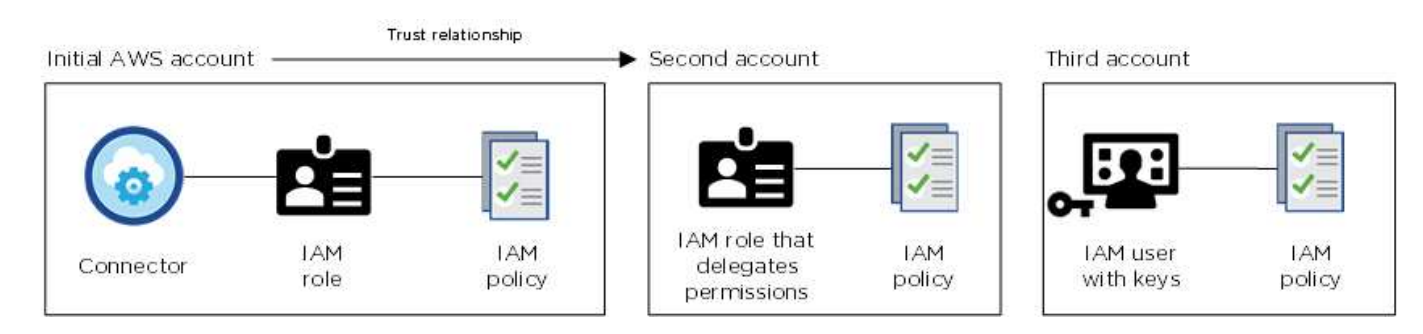

Aggiungere quindi le credenziali dell'account a BlueXP specificando il nome risorsa Amazon (ARN) del ruolo IAM o le chiavi AWS per l'utente IAM.

Ad esempio, è possibile passare da una credenziale all'altra quando si crea un nuovo ambiente di lavoro Cloud Volumes ONTAP:

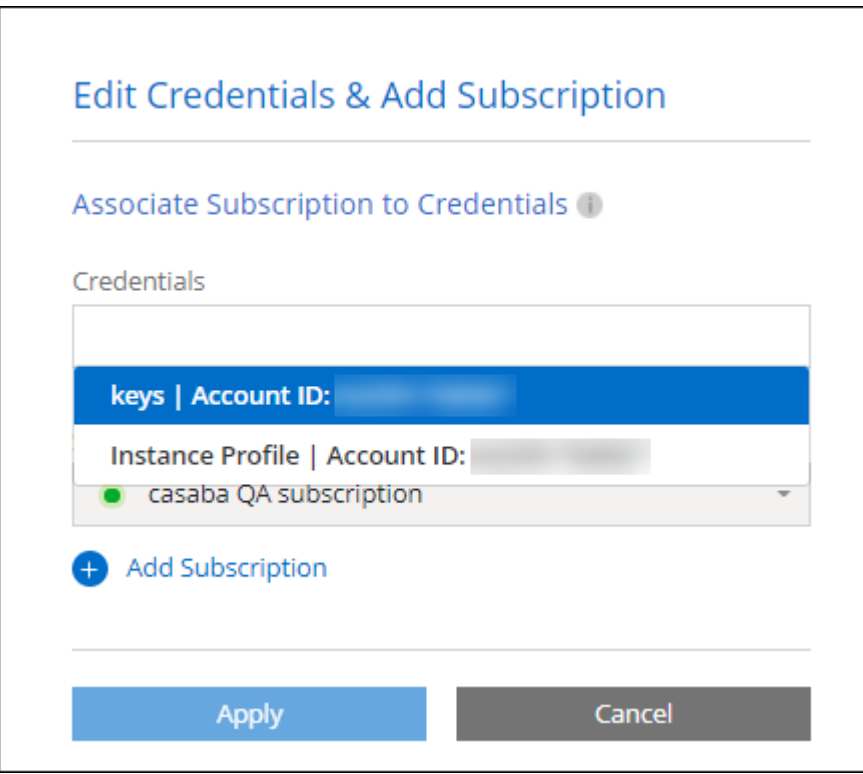

["Scopri come aggiungere le credenziali AWS a un connettore esistente."](#page-5-0)

#### **Aggiungere le credenziali AWS direttamente a BlueXP**

L'aggiunta di nuove credenziali AWS a BlueXP fornisce le autorizzazioni necessarie per creare e gestire un ambiente di lavoro FSX per ONTAP o per creare un connettore.

- ["Scopri come aggiungere le credenziali AWS a BlueXP per Amazon FSX per ONTAP"](#page-5-0)
- ["Scopri come aggiungere le credenziali AWS a BlueXP per la creazione di un connettore"](#page-5-0)

### **Credenziali e iscrizioni al marketplace**

Le credenziali che Aggiungi a un connettore devono essere associate a un'iscrizione al marketplace AWS in modo che puoi pagare per Cloud Volumes ONTAP a una tariffa oraria (PAYGO) o tramite un contratto annuale e per utilizzare altri servizi BlueXP.

#### ["Scopri come associare un abbonamento AWS"](#page-5-0).

Nota quanto segue sulle credenziali e le iscrizioni al marketplace di AWS:

- Puoi associare una sola iscrizione al marketplace di AWS a un set di credenziali AWS
- È possibile sostituire un abbonamento esistente al mercato con un nuovo abbonamento

## **FAQ**

Le seguenti domande sono relative alle credenziali e agli abbonamenti.

#### **Come si possono ruotare in modo sicuro le credenziali AWS?**

Come descritto nelle sezioni precedenti, BlueXP ti consente di fornire le credenziali AWS in pochi modi: Un ruolo IAM associato all'istanza di connettore, assumendo un ruolo IAM in un account attendibile o fornendo chiavi di accesso AWS.

Con le prime due opzioni, BlueXP utilizza AWS Security Token Service per ottenere credenziali temporanee che ruotano costantemente. Questo processo è la Best practice: È automatico e sicuro.

Se si forniscono chiavi di accesso AWS a BlueXP, è necessario ruotarle aggiornandole in BlueXP a intervalli regolari. Si tratta di un processo completamente manuale.

#### **Posso modificare l'iscrizione al marketplace AWS per gli ambienti di lavoro Cloud Volumes ONTAP?**

Sì, è possibile. Quando modifichi l'iscrizione al marketplace di AWS associata a un set di credenziali, tutti gli ambienti di lavoro Cloud Volumes ONTAP esistenti e nuovi verranno addebitati i costi del nuovo abbonamento.

["Scopri come associare un abbonamento AWS"](#page-5-0).

#### **Posso aggiungere più credenziali AWS, ciascuna con diverse iscrizioni al marketplace?**

Tutte le credenziali AWS che appartengono allo stesso account AWS saranno associate allo stesso abbonamento a AWS Marketplace.

Se disponi di più credenziali AWS appartenenti a diversi account AWS, tali credenziali possono essere associate alla stessa iscrizione di AWS Marketplace o a iscrizioni diverse.

#### **Posso spostare gli ambienti di lavoro Cloud Volumes ONTAP esistenti su un account AWS diverso?**

No, non è possibile spostare le risorse AWS associate al tuo ambiente di lavoro Cloud Volumes ONTAP su un account AWS diverso.

#### **Come funzionano le credenziali per le implementazioni del marketplace e le implementazioni onpremise?**

Le sezioni precedenti descrivono il metodo di implementazione consigliato per il connettore, fornito da BlueXP. È inoltre possibile implementare un connettore in AWS da AWS Marketplace ed è possibile installare manualmente il software del connettore sul proprio host Linux.

Se si utilizza Marketplace, le autorizzazioni vengono fornite nello stesso modo. È sufficiente creare e configurare manualmente il ruolo IAM, quindi fornire le autorizzazioni per eventuali account aggiuntivi.

Per le implementazioni on-premise, non è possibile impostare un ruolo IAM per il sistema BlueXP, ma è possibile fornire le autorizzazioni utilizzando le chiavi di accesso AWS.

Per informazioni su come impostare le autorizzazioni, fare riferimento alle seguenti pagine:

- Modalità standard
	- ["Impostare le autorizzazioni per un'implementazione di AWS Marketplace"](https://docs.netapp.com/it-it/bluexp-setup-admin/task-install-connector-aws-marketplace.html#step-2-set-up-aws-permissions)
	- ["Impostare le autorizzazioni per le implementazioni on-premise"](https://docs.netapp.com/it-it/bluexp-setup-admin/task-install-connector-on-prem.html#step-3-set-up-cloud-permissions)
- ["Impostare le autorizzazioni per la modalità limitata"](https://docs.netapp.com/it-it/bluexp-setup-admin/task-prepare-restricted-mode.html#step-5-prepare-cloud-permissions)
- ["Impostare le autorizzazioni per la modalità privata"](https://docs.netapp.com/it-it/bluexp-setup-admin/task-prepare-private-mode.html#step-5-prepare-cloud-permissions)

## <span id="page-5-0"></span>**Gestisci le credenziali AWS e le iscrizioni al marketplace per BlueXP**

Aggiungi e gestisci le credenziali AWS in modo che BlueXP disponga delle autorizzazioni necessarie per implementare e gestire le risorse cloud nei tuoi account AWS. Se si gestiscono più sottoscrizioni AWS Marketplace, è possibile assegnarle a diverse credenziali AWS dalla pagina credenziali.

### **Panoramica**

È possibile aggiungere le credenziali AWS a un connettore esistente o direttamente a BlueXP:

• Aggiungere ulteriori credenziali AWS a un connettore esistente

L'aggiunta di credenziali AWS a un connettore esistente fornisce le autorizzazioni necessarie per gestire risorse e processi all'interno del tuo ambiente di cloud pubblico. [Scopri come aggiungere le credenziali](#page-6-0) [AWS a un connettore.](#page-6-0)

• Aggiungere le credenziali AWS a BlueXP per creare un connettore

L'aggiunta di nuove credenziali AWS a BlueXP offre a BlueXP le autorizzazioni necessarie per creare un connettore. [Scopri come aggiungere le credenziali AWS a BlueXP](#page-8-0).

• Aggiungere le credenziali AWS a BlueXP per FSX per ONTAP

L'aggiunta di nuove credenziali AWS a BlueXP offre a BlueXP le autorizzazioni necessarie per creare e gestire FSX per ONTAP. ["Scopri come impostare le autorizzazioni per FSX per ONTAP"](https://docs.netapp.com/us-en/bluexp-fsx-ontap/requirements/task-setting-up-permissions-fsx.html)

## **Come ruotare le credenziali**

BlueXP consente di fornire le credenziali AWS in diversi modi: Un ruolo IAM associato all'istanza del connettore, assumendo un ruolo IAM in un account attendibile o fornendo le chiavi di accesso AWS. ["Scopri di](#page-2-1) [più sulle credenziali e le autorizzazioni AWS"](#page-2-1).

Con le prime due opzioni, BlueXP utilizza AWS Security Token Service per ottenere credenziali temporanee che ruotano costantemente. Questo processo è la Best practice perché è automatico e sicuro.

Se si forniscono chiavi di accesso AWS a BlueXP, è necessario ruotarle aggiornandole in BlueXP a intervalli regolari. Si tratta di un processo completamente manuale.

## <span id="page-6-0"></span>**Aggiungere credenziali aggiuntive a un connettore**

Aggiungi credenziali AWS aggiuntive a un connettore in modo che disponga delle autorizzazioni necessarie per gestire risorse e processi all'interno del tuo ambiente di cloud pubblico. È possibile fornire l'ARN di un ruolo IAM in un altro account o fornire le chiavi di accesso AWS.

Se stai solo per iniziare a utilizzare BlueXP, ["Scopri come BlueXP utilizza le credenziali e le autorizzazioni](#page-2-1) [AWS"](#page-2-1).

#### **Concedere le autorizzazioni**

Prima di aggiungere le credenziali AWS a un connettore, è necessario fornire le autorizzazioni necessarie. Le autorizzazioni consentono a BlueXP di gestire risorse e processi all'interno di tale account AWS. La modalità di fornitura delle autorizzazioni dipende dal fatto che si desideri fornire a BlueXP l'ARN di un ruolo in un account attendibile o in chiavi AWS.

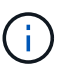

Se è stato implementato un connettore da BlueXP, BlueXP ha aggiunto automaticamente le credenziali AWS per l'account in cui è stato implementato il connettore. Questo account iniziale non viene aggiunto se il connettore è stato implementato da AWS Marketplace o se il software del connettore è stato installato manualmente su un sistema esistente. ["Scopri le credenziali e](#page-2-1) [le autorizzazioni AWS"](#page-2-1).

#### **Scelte**

- [Concedere le autorizzazioni assumendo un ruolo IAM in un altro account](#page-6-1)
- [Concedere le autorizzazioni fornendo le chiavi AWS](#page-7-0)

#### <span id="page-6-1"></span>**Concedere le autorizzazioni assumendo un ruolo IAM in un altro account**

È possibile impostare una relazione di trust tra l'account AWS di origine in cui è stata implementata l'istanza di Connector e altri account AWS utilizzando i ruoli IAM. A questo punto, fornirai a BlueXP l'ARN dei ruoli IAM degli account attendibili.

Se il connettore è installato on-premise, non è possibile utilizzare questo metodo di autenticazione. È necessario utilizzare le chiavi AWS.

#### **Fasi**

1. Accedere alla console IAM nell'account di destinazione in cui si desidera fornire le autorizzazioni al

connettore.

2. In Gestione accessi, selezionare **ruoli > Crea ruolo** e seguire i passaggi per creare il ruolo.

Assicurarsi di effettuare le seguenti operazioni:

- In **Trusted entity type**, selezionare **AWS account**.
- Selezionare **un altro account AWS** e inserire l'ID dell'account in cui risiede l'istanza del connettore.
- Creare i criteri richiesti copiando e incollando il contenuto di ["I criteri IAM per il connettore"](https://docs.netapp.com/it-it/bluexp-setup-admin/reference-permissions-aws.html).
- 3. Copiare l'ARN del ruolo IAM in modo da poterlo incollare in BlueXP in un secondo momento.

#### **Risultato**

L'account dispone ora delle autorizzazioni necessarie. È ora possibile aggiungere le credenziali a un connettore.

#### <span id="page-7-0"></span>**Concedere le autorizzazioni fornendo le chiavi AWS**

Se si desidera fornire a BlueXP chiavi AWS per un utente IAM, è necessario concedere le autorizzazioni necessarie a tale utente. Il criterio IAM BlueXP definisce le azioni e le risorse AWS che BlueXP può utilizzare.

È necessario utilizzare questo metodo di autenticazione se il connettore è installato on-premise. Non puoi utilizzare un ruolo IAM.

#### **Fasi**

1. Dalla console IAM, creare policy copiando e incollando il contenuto di ["I criteri IAM per il connettore".](https://docs.netapp.com/it-it/bluexp-setup-admin/reference-permissions-aws.html)

["Documentazione AWS: Creazione di policy IAM"](https://docs.aws.amazon.com/IAM/latest/UserGuide/access_policies_create.html)

- 2. Allegare i criteri a un ruolo IAM o a un utente IAM.
	- ["Documentazione AWS: Creazione dei ruoli IAM"](https://docs.aws.amazon.com/IAM/latest/UserGuide/id_roles_create.html)
	- ["Documentazione di AWS: Aggiunta e rimozione dei criteri IAM"](https://docs.aws.amazon.com/IAM/latest/UserGuide/access_policies_manage-attach-detach.html)

#### **Risultato**

L'account dispone ora delle autorizzazioni necessarie. È ora possibile aggiungere le credenziali a un connettore.

#### **Aggiungere le credenziali**

Dopo aver fornito un account AWS con le autorizzazioni richieste, è possibile aggiungere le credenziali per tale account a un connettore esistente. Ciò consente di avviare i sistemi Cloud Volumes ONTAP in quell'account utilizzando lo stesso connettore.

#### **Prima di iniziare**

Se hai appena creato queste credenziali nel tuo cloud provider, potrebbero essere necessari alcuni minuti prima che siano disponibili per l'utilizzo. Attendere alcuni minuti prima di aggiungere le credenziali a BlueXP.

#### **Fasi**

- 1. Assicurarsi che il connettore corretto sia attualmente selezionato in BlueXP.
- 2. Nella parte superiore destra della console BlueXP, selezionare l'icona Impostazioni e selezionare **credenziali**.
- 3. Nella pagina **credenziali account**, selezionare **Aggiungi credenziali** e seguire la procedura guidata.
	- a. **Credentials Location**: Selezionare **Amazon Web Services > Connector**.
	- b. **Definisci credenziali**: Fornire l'ARN (Amazon Resource Name) di un ruolo IAM attendibile oppure inserire una chiave di accesso AWS e una chiave segreta.
	- c. **Marketplace Subscription**: Consente di associare un abbonamento Marketplace a queste credenziali sottoscrivendo ora o selezionando un abbonamento esistente.

Per pagare i servizi BlueXP a una tariffa oraria (PAYGO) o con un contratto annuale, le credenziali AWS devono essere associate a un abbonamento AWS Marketplace.

d. **Revisione**: Confermare i dettagli relativi alle nuove credenziali e selezionare **Aggiungi**.

#### **Risultato**

È ora possibile passare a un set di credenziali diverso dalla pagina Dettagli e credenziali quando si crea un nuovo ambiente di lavoro:

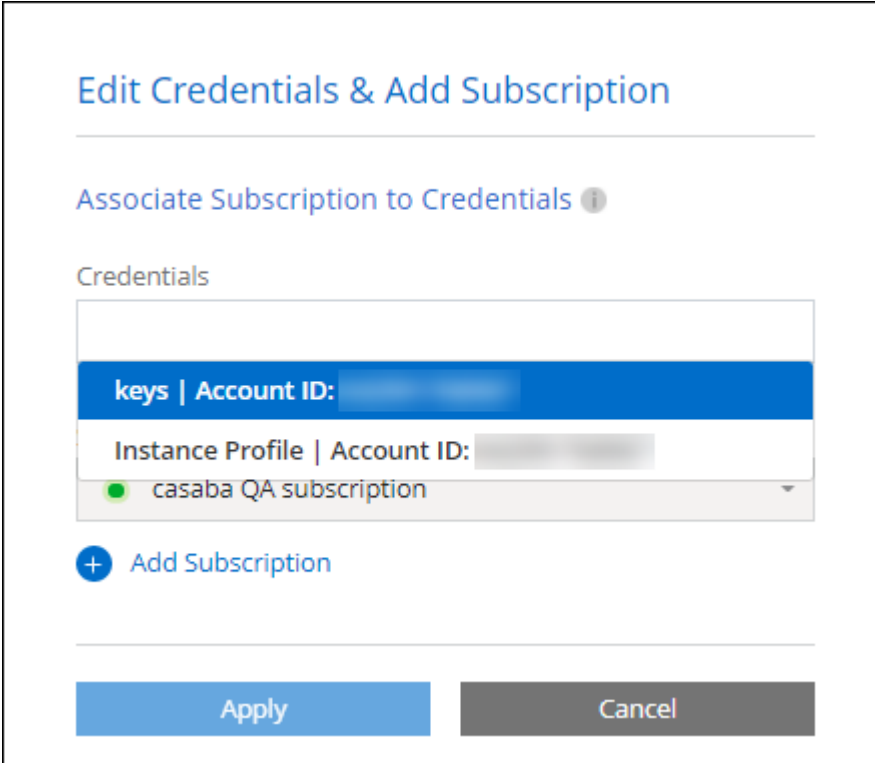

## <span id="page-8-0"></span>**Aggiungere le credenziali a BlueXP per la creazione di un connettore**

Aggiungere le credenziali AWS a BlueXP fornendo l'ARN di un ruolo IAM che assegna a BlueXP le autorizzazioni necessarie per creare un connettore. È possibile scegliere queste credenziali quando si crea un nuovo connettore.

#### **Impostare il ruolo IAM**

Impostare un ruolo IAM che consenta al layer BlueXP SaaS di assumere il ruolo.

#### **Fasi**

- 1. Accedere alla console IAM nell'account di destinazione.
- 2. In Gestione accessi, selezionare **ruoli > Crea ruolo** e seguire i passaggi per creare il ruolo.

Assicurarsi di effettuare le seguenti operazioni:

- In **Trusted entity type**, selezionare **AWS account**.
- Selezionare **un altro account AWS** e inserire l'ID di BlueXP SaaS: 952013314444
- Creare un criterio che includa le autorizzazioni necessarie per creare un connettore.
	- ["Visualizzare le autorizzazioni necessarie per FSX per ONTAP"](https://docs.netapp.com/us-en/bluexp-fsx-ontap/requirements/task-setting-up-permissions-fsx.html)
	- ["Visualizzare il criterio di implementazione del connettore"](https://docs.netapp.com/it-it/bluexp-setup-admin/task-install-connector-aws-bluexp.html#step-2-set-up-aws-permissions)
- 3. Copiare l'ARN del ruolo IAM in modo da poterlo incollare in BlueXP nella fase successiva.

#### **Risultato**

Il ruolo IAM dispone ora delle autorizzazioni necessarie. Ora puoi aggiungerlo a BlueXP.

#### **Aggiungere le credenziali**

Dopo aver fornito al ruolo IAM le autorizzazioni richieste, aggiungere il ruolo ARN a BlueXP.

#### **Prima di iniziare**

Se hai appena creato il ruolo IAM, potrebbero essere necessari alcuni minuti prima che siano disponibili per l'utilizzo. Attendere alcuni minuti prima di aggiungere le credenziali a BlueXP.

#### **Fasi**

1. Nella parte superiore destra della console BlueXP, selezionare l'icona Impostazioni e selezionare **credenziali**.

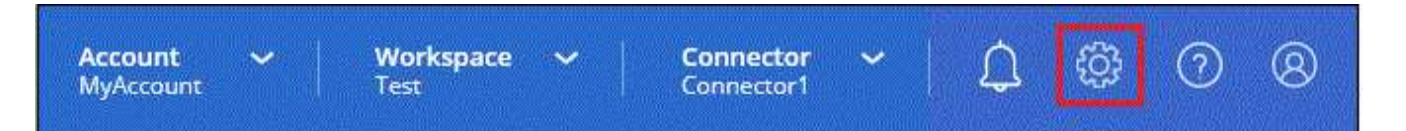

- 2. Nella pagina **credenziali account**, selezionare **Aggiungi credenziali** e seguire la procedura guidata.
	- a. **Posizione credenziali**: Selezionare **Amazon Web Services > BlueXP**.
	- b. **Definisci credenziali**: Fornire l'ARN (Amazon Resource Name) del ruolo IAM.
	- c. **Revisione**: Confermare i dettagli relativi alle nuove credenziali e selezionare **Aggiungi**.

#### **Risultato**

È ora possibile utilizzare le credenziali per creare un nuovo connettore.

## **Aggiungi credenziali a BlueXP per Amazon FSX per ONTAP**

Per ulteriori informazioni, fare riferimento a. ["Documentazione BlueXP per Amazon FSX per ONTAP"](https://docs.netapp.com/us-en/bluexp-fsx-ontap/requirements/task-setting-up-permissions-fsx.html)

## **Associare un abbonamento AWS**

Dopo aver aggiunto le credenziali AWS a BlueXP, è possibile associare un abbonamento AWS Marketplace a tali credenziali. L'abbonamento consente di pagare Cloud Volumes ONTAP a una tariffa oraria (PAYGO) o utilizzando un contratto annuale e di utilizzare altri servizi BlueXP.

Esistono due scenari in cui è possibile associare un abbonamento AWS Marketplace dopo aver aggiunto le credenziali a BlueXP:

- Non hai associato un abbonamento quando inizialmente hai aggiunto le credenziali a BlueXP.
- Vuoi modificare l'iscrizione al marketplace AWS associata alle credenziali AWS.

Sostituendo l'attuale sottoscrizione al marketplace con una nuova sottoscrizione, l'abbonamento al marketplace viene modificato per qualsiasi ambiente di lavoro Cloud Volumes ONTAP esistente e per tutti i nuovi ambienti di lavoro.

#### **Prima di iniziare**

È necessario creare un connettore prima di poter modificare le impostazioni di BlueXP. ["Scopri come creare un](https://docs.netapp.com/it-it/bluexp-setup-admin/concept-connectors.html#how-to-create-a-connector) [connettore".](https://docs.netapp.com/it-it/bluexp-setup-admin/concept-connectors.html#how-to-create-a-connector)

#### **Fasi**

- 1. Nella parte superiore destra della console BlueXP, selezionare l'icona Impostazioni e selezionare **credenziali**.
- 2. Selezionare il menu delle azioni per una serie di credenziali, quindi selezionare **Associa abbonamento**.

Selezionare le credenziali associate a un connettore. Non puoi associare un abbonamento al marketplace alle credenziali associate a BlueXP.

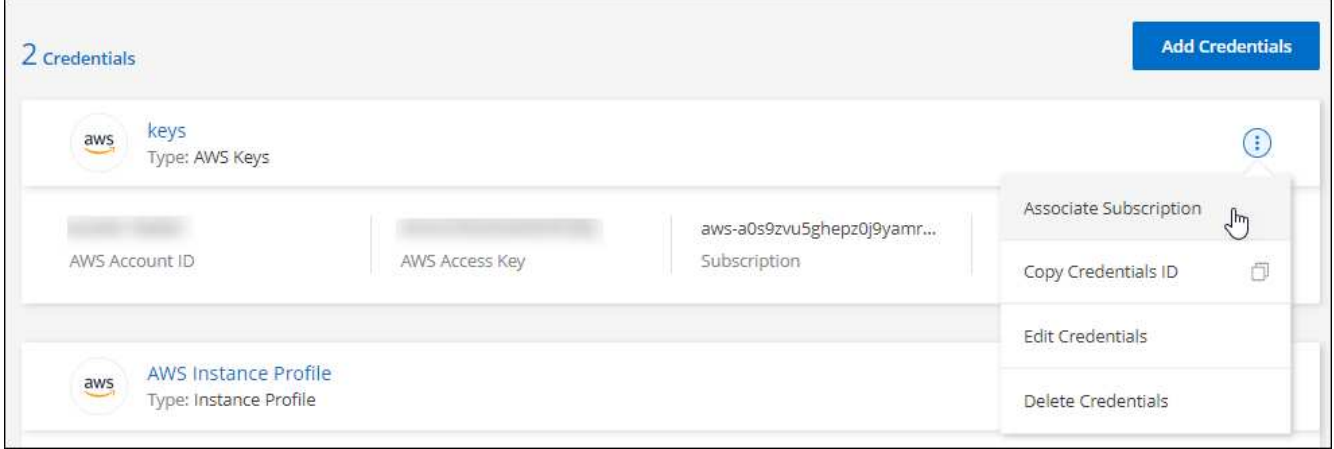

- 3. Per associare le credenziali a un abbonamento esistente, selezionare l'abbonamento dall'elenco a discesa e selezionare **Associa**.
- 4. Per associare le credenziali a un nuovo abbonamento, selezionare **Aggiungi abbonamento > continua** e seguire la procedura descritta in AWS Marketplace:
	- a. Selezionare **Visualizza opzioni di acquisto**.
	- b. Selezionare **Iscriviti**.
	- c. Selezionare **Configura account**.

Verrai reindirizzato al sito Web di BlueXP.

- d. Dalla pagina **Subscription Assignment**:
	- Seleziona gli account BlueXP a cui desideri associare questo abbonamento.
	- Nel campo **Sostituisci abbonamento esistente**, scegli se desideri sostituire automaticamente l'abbonamento esistente per un account con questo nuovo abbonamento.

BlueXP sostituisce l'abbonamento esistente per tutte le credenziali dell'account con questo nuovo abbonamento. Se un insieme di credenziali non è mai stato associato a un abbonamento, questo nuovo abbonamento non sarà associato a tali credenziali.

Per tutti gli altri account, è necessario associare manualmente l'abbonamento ripetendo questa procedura.

▪ Selezionare **Salva**.

Il seguente video mostra i passaggi per iscriversi a AWS Marketplace:

#### [Iscriviti a BlueXP dal marketplace AWS](https://netapp.hosted.panopto.com/Panopto/Pages/Embed.aspx?id=096e1740-d115-44cf-8c27-b051011611eb)

### **Associa un abbonamento esistente al tuo account**

Quando effettui l'iscrizione a BlueXP dal marketplace AWS, l'ultimo passaggio del processo consiste nell'associare l'iscrizione agli account BlueXP dal sito web BlueXP. Se non hai completato questo passaggio, non puoi utilizzare l'abbonamento con il tuo account BlueXP.

Segui i passaggi riportati di seguito se ti sei abbonato a BlueXP da AWS Marketplace, ma non hai fatto la procedura per associare l'abbonamento all'account.

#### **Fasi**

- 1. Accedi al Digital Wallet di BlueXP per confermare che non hai associato il tuo abbonamento all'account BlueXP.
	- a. Dal menu di navigazione di BlueXP, selezionare **Governance > Digital wallet**.
	- b. Selezionare **Abbonamenti**.
	- c. Verifica che il tuo abbonamento BlueXP non venga visualizzato.

Verranno visualizzati solo gli abbonamenti associati all'account attualmente visualizzato. Se non vedi il tuo abbonamento, procedi con i passaggi seguenti.

- 2. Accedi alla console AWS e accedi a **sottoscrizioni al marketplace AWS**.
- 3. Trova l'iscrizione a NetApp BlueXP.

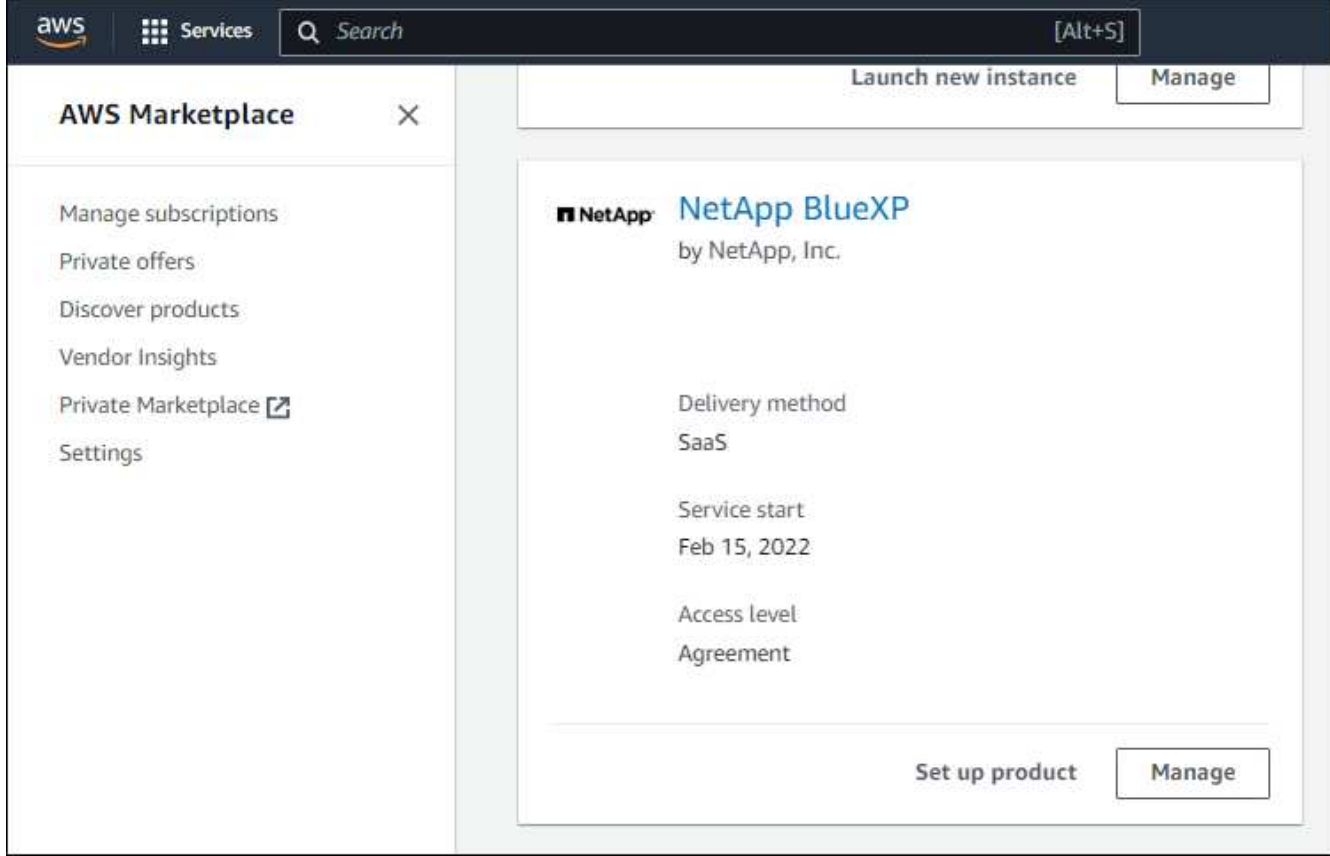

4. Selezionare **configura prodotto**.

La pagina dell'offerta di sottoscrizione dovrebbe essere caricata in una nuova scheda o finestra del browser.

5. Selezionare **Configura account**.

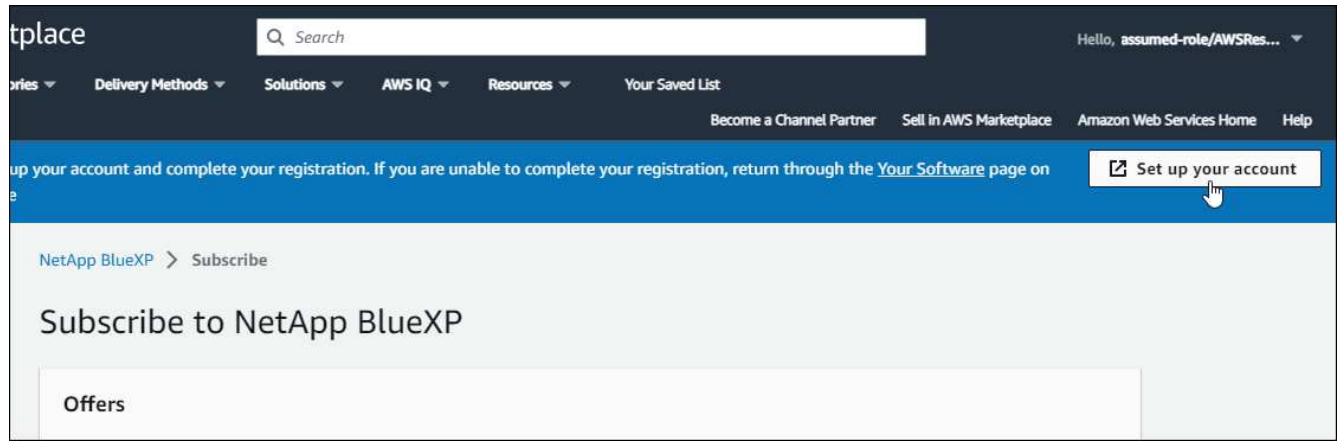

La pagina **assegnazione abbonamento** su netapp.com dovrebbe essere caricata in una nuova scheda o finestra del browser.

Nota: Potrebbe essere richiesto di accedere prima a BlueXP.

- 6. Dalla pagina **Subscription Assignment**:
	- Seleziona gli account BlueXP a cui desideri associare questo abbonamento.

◦ Nel campo **Sostituisci abbonamento esistente**, scegli se desideri sostituire automaticamente l'abbonamento esistente per un account con questo nuovo abbonamento.

BlueXP sostituisce l'abbonamento esistente per tutte le credenziali dell'account con questo nuovo abbonamento. Se un insieme di credenziali non è mai stato associato a un abbonamento, questo nuovo abbonamento non sarà associato a tali credenziali.

Per tutti gli altri account, è necessario associare manualmente l'abbonamento ripetendo questa procedura.

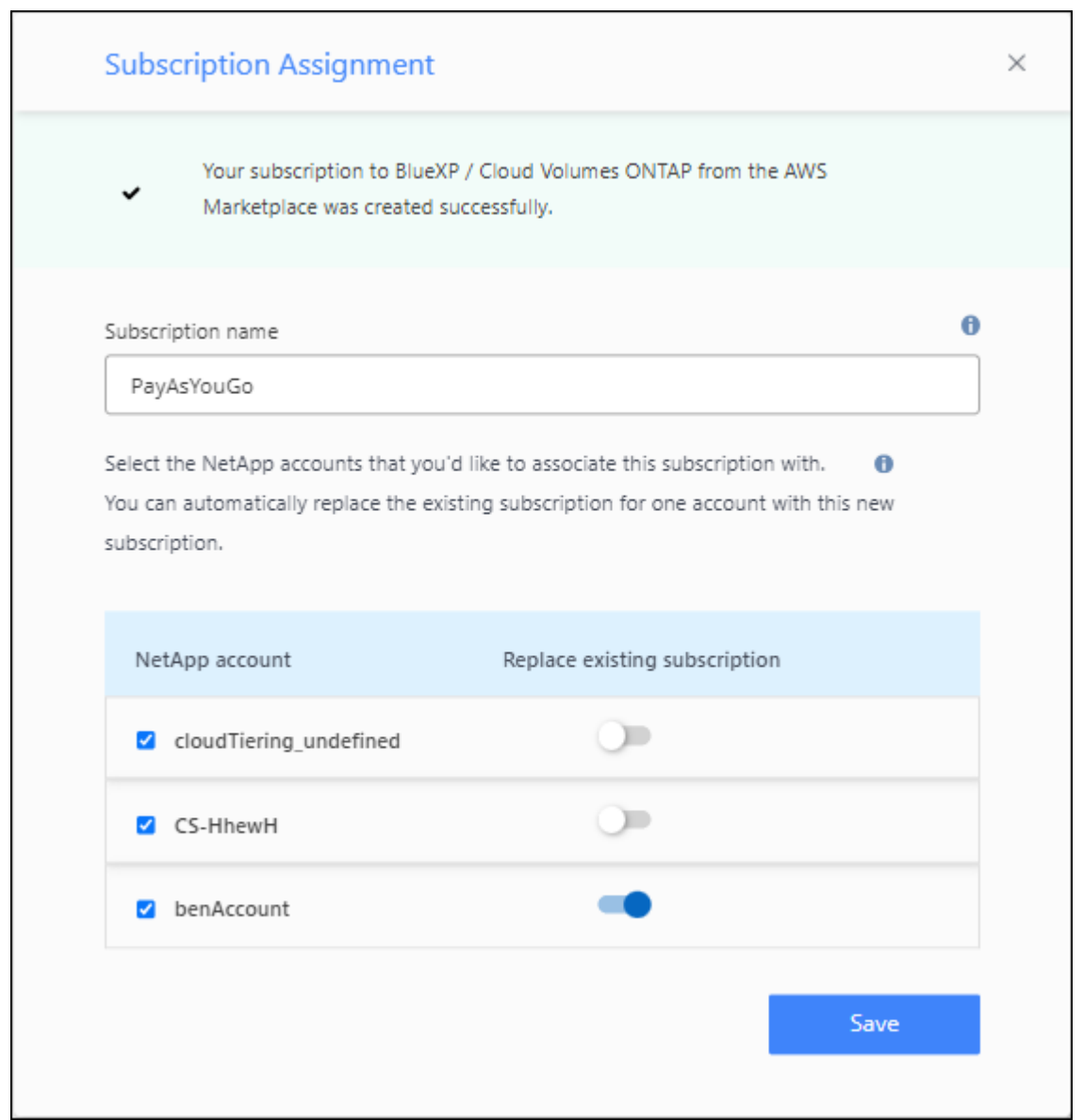

- 7. Accedi al Digital Wallet di BlueXP per verificare che l'iscrizione sia associata al tuo account BlueXP.
	- a. Dal menu di navigazione di BlueXP, selezionare **Governance > Digital wallet**.
	- b. Selezionare **Abbonamenti**.
	- c. Verifica che venga visualizzato il tuo abbonamento BlueXP.
- 8. Verifica che l'iscrizione sia associata alle tue credenziali AWS.
	- a. Nella parte superiore destra della console BlueXP, selezionare l'icona Impostazioni e selezionare

#### **credenziali**.

b. Nella pagina **credenziali dell'account**, verifica che l'abbonamento sia associato alle tue credenziali AWS.

Ecco un esempio.

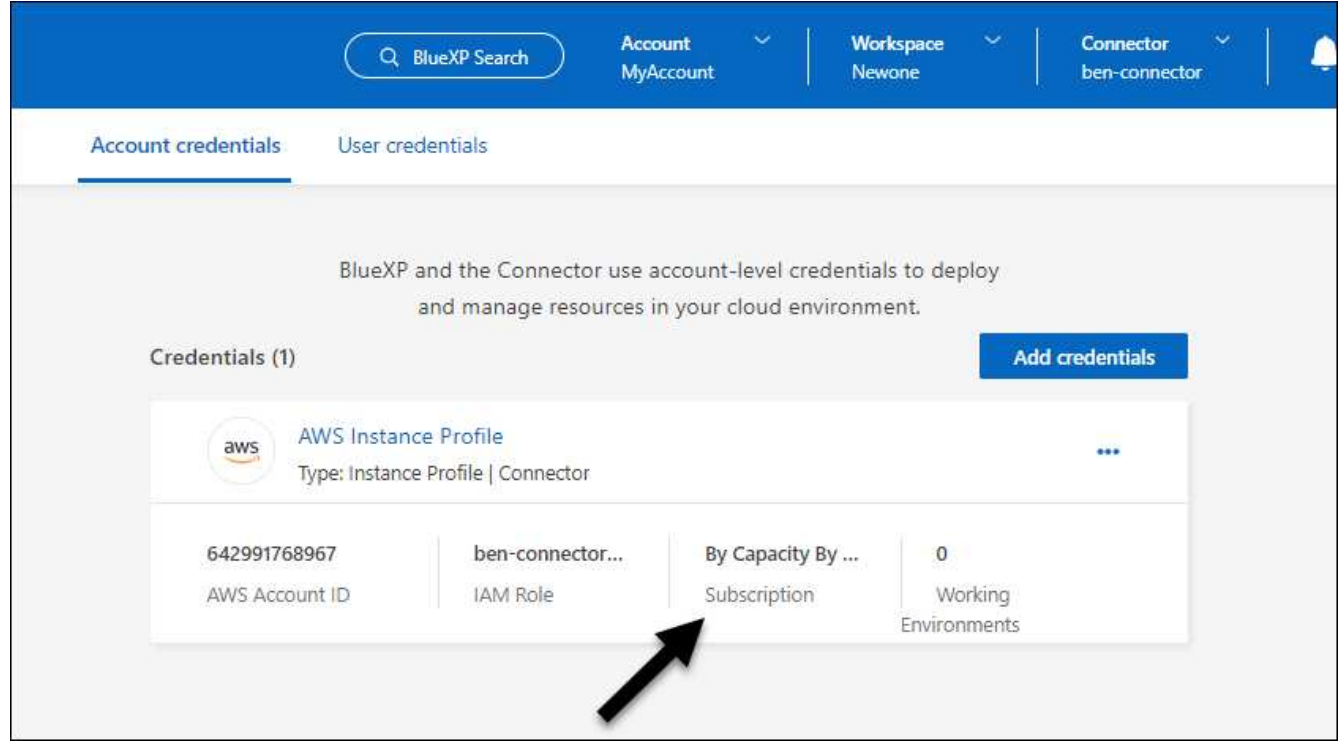

## **Modificare le credenziali**

Modificare le credenziali AWS in BlueXP modificando il tipo di account (chiavi AWS o assumere il ruolo), modificando il nome o aggiornando le credenziali (le chiavi o il ruolo ARN).

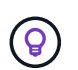

Non è possibile modificare le credenziali per un profilo di istanza associato a un'istanza del connettore.

#### **Fasi**

- 1. Nella parte superiore destra della console BlueXP, selezionare l'icona Impostazioni e selezionare **credenziali**.
- 2. Nella pagina **credenziali account**, selezionare il menu delle azioni per un set di credenziali, quindi selezionare **Modifica credenziali**.
- 3. Apportare le modifiche richieste, quindi selezionare **Applica**.

## **Eliminare le credenziali**

Se non hai più bisogno di una serie di credenziali, puoi eliminarle da BlueXP. È possibile eliminare solo le credenziali non associate a un ambiente di lavoro.

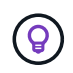

Non è possibile eliminare le credenziali per un profilo di istanza associato a un'istanza del connettore.

#### **Fasi**

- 1. Nella parte superiore destra della console BlueXP, selezionare l'icona Impostazioni e selezionare **credenziali**.
- 2. Nella pagina **credenziali account**, selezionare il menu delle azioni per un set di credenziali, quindi selezionare **Elimina credenziali**.
- 3. Selezionare **Delete** per confermare.

#### **Informazioni sul copyright**

Copyright © 2024 NetApp, Inc. Tutti i diritti riservati. Stampato negli Stati Uniti d'America. Nessuna porzione di questo documento soggetta a copyright può essere riprodotta in qualsiasi formato o mezzo (grafico, elettronico o meccanico, inclusi fotocopie, registrazione, nastri o storage in un sistema elettronico) senza previo consenso scritto da parte del detentore del copyright.

Il software derivato dal materiale sottoposto a copyright di NetApp è soggetto alla seguente licenza e dichiarazione di non responsabilità:

IL PRESENTE SOFTWARE VIENE FORNITO DA NETAPP "COSÌ COM'È" E SENZA QUALSIVOGLIA TIPO DI GARANZIA IMPLICITA O ESPRESSA FRA CUI, A TITOLO ESEMPLIFICATIVO E NON ESAUSTIVO, GARANZIE IMPLICITE DI COMMERCIABILITÀ E IDONEITÀ PER UNO SCOPO SPECIFICO, CHE VENGONO DECLINATE DAL PRESENTE DOCUMENTO. NETAPP NON VERRÀ CONSIDERATA RESPONSABILE IN ALCUN CASO PER QUALSIVOGLIA DANNO DIRETTO, INDIRETTO, ACCIDENTALE, SPECIALE, ESEMPLARE E CONSEQUENZIALE (COMPRESI, A TITOLO ESEMPLIFICATIVO E NON ESAUSTIVO, PROCUREMENT O SOSTITUZIONE DI MERCI O SERVIZI, IMPOSSIBILITÀ DI UTILIZZO O PERDITA DI DATI O PROFITTI OPPURE INTERRUZIONE DELL'ATTIVITÀ AZIENDALE) CAUSATO IN QUALSIVOGLIA MODO O IN RELAZIONE A QUALUNQUE TEORIA DI RESPONSABILITÀ, SIA ESSA CONTRATTUALE, RIGOROSA O DOVUTA A INSOLVENZA (COMPRESA LA NEGLIGENZA O ALTRO) INSORTA IN QUALSIASI MODO ATTRAVERSO L'UTILIZZO DEL PRESENTE SOFTWARE ANCHE IN PRESENZA DI UN PREAVVISO CIRCA L'EVENTUALITÀ DI QUESTO TIPO DI DANNI.

NetApp si riserva il diritto di modificare in qualsiasi momento qualunque prodotto descritto nel presente documento senza fornire alcun preavviso. NetApp non si assume alcuna responsabilità circa l'utilizzo dei prodotti o materiali descritti nel presente documento, con l'eccezione di quanto concordato espressamente e per iscritto da NetApp. L'utilizzo o l'acquisto del presente prodotto non comporta il rilascio di una licenza nell'ambito di un qualche diritto di brevetto, marchio commerciale o altro diritto di proprietà intellettuale di NetApp.

Il prodotto descritto in questa guida può essere protetto da uno o più brevetti degli Stati Uniti, esteri o in attesa di approvazione.

LEGENDA PER I DIRITTI SOTTOPOSTI A LIMITAZIONE: l'utilizzo, la duplicazione o la divulgazione da parte degli enti governativi sono soggetti alle limitazioni indicate nel sottoparagrafo (b)(3) della clausola Rights in Technical Data and Computer Software del DFARS 252.227-7013 (FEB 2014) e FAR 52.227-19 (DIC 2007).

I dati contenuti nel presente documento riguardano un articolo commerciale (secondo la definizione data in FAR 2.101) e sono di proprietà di NetApp, Inc. Tutti i dati tecnici e il software NetApp forniti secondo i termini del presente Contratto sono articoli aventi natura commerciale, sviluppati con finanziamenti esclusivamente privati. Il governo statunitense ha una licenza irrevocabile limitata, non esclusiva, non trasferibile, non cedibile, mondiale, per l'utilizzo dei Dati esclusivamente in connessione con e a supporto di un contratto governativo statunitense in base al quale i Dati sono distribuiti. Con la sola esclusione di quanto indicato nel presente documento, i Dati non possono essere utilizzati, divulgati, riprodotti, modificati, visualizzati o mostrati senza la previa approvazione scritta di NetApp, Inc. I diritti di licenza del governo degli Stati Uniti per il Dipartimento della Difesa sono limitati ai diritti identificati nella clausola DFARS 252.227-7015(b) (FEB 2014).

#### **Informazioni sul marchio commerciale**

NETAPP, il logo NETAPP e i marchi elencati alla pagina<http://www.netapp.com/TM> sono marchi di NetApp, Inc. Gli altri nomi di aziende e prodotti potrebbero essere marchi dei rispettivi proprietari.